## **JORNAL O PROGRESSO**

#### **Informações gerais sobre o acervo do Jornal O Progresso**

PROGRESSO, O

Cidade: Dourados

Período: abr. 1951 – 27 set. 2019

Obs1 .: v. exemplar de abr. 1951 em raros (armário de revistas);

Obs2 .: Os anos de 1978 a 1981 – estão guardados no armário de Jornais e Boletins;

Obs3 .: Versão digital dos anos de 1920-1922; 1926-1927 (Ponta Porã); 1951- jun. 2019.

Obs4 .: A versão impressa foi encerrada na data de 27/9/19. A partir dessa data, a publicação do Jornal é apenas no formato digital: O Progresso - digital.

## **Como Solicitar as edições digitais do Jornal O Progresso**

As edições do Jornal O Progresso devem ser solicitadas pelo e-mail: [cdr@ufgd.edu.br](mailto:cdr@ufgd.edu.br)

## **Procedimento para efetuar busca (pesquisa) no Jornal O Progresso**

- 1) Abra o link recebido do e-mail do CDR;
- 2) Realize o download do ano (s) de interesse do Jornal O Progresso. Obs.: Não apagar nenhuma pasta encaminhada via drive do Google, pois servirá de pesquisa para outros acadêmicos.
- 3) Salve em um diretório de seu interesse (as informações serão procuradas no local de salvamento dos arquivos);
- 4) Escolha um tema ou uma palavra que identifique sua pesquisa, por exemplo: **escola**;
- 5) A pesquisa pode ser realizada por ano ou por mês;
- 6) Abra o leitor de pdf/ foxit ou outro visualizador de arquivos pdf. Neste exemplo utiliza-se o leitor de pdf do Foxit;
- 7) Com o leitor pdf aberto, clique no ícone de uma pasta com lupa ao lado da caixa "procurar", ou digite o atalho Ctrl+Shift+F: para abrir a aba de pesquisa avançada:

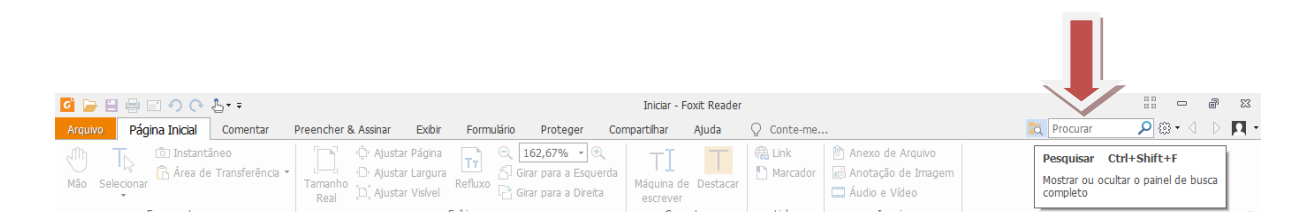

# **JORNAL O PROGRESSO**

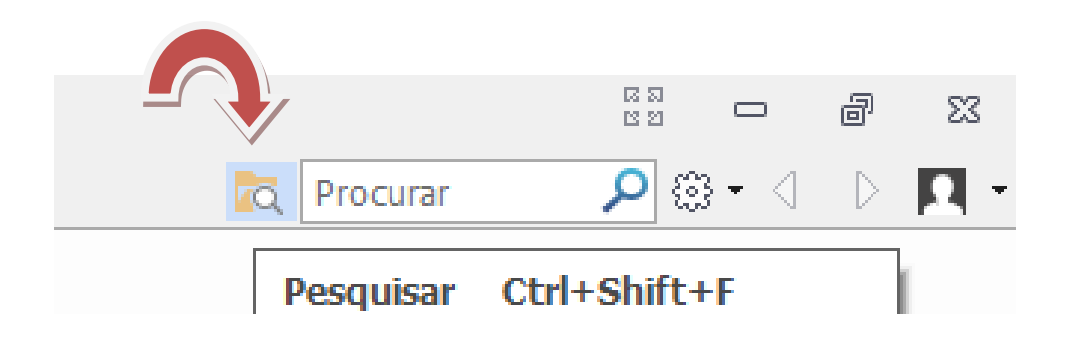

**8)** Abrirá a aba para pesquisa avançada. Na aba abaixo de "Todos os documentos PDF em" => clicar e selecionar a palavra: **<Procurar...>:**

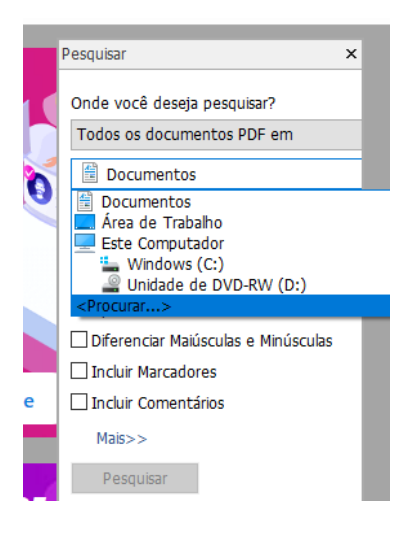

9) Abrirá uma nova janela (procurar pasta). Selecione a pasta onde se encontram salvos os arquivos do jornal:

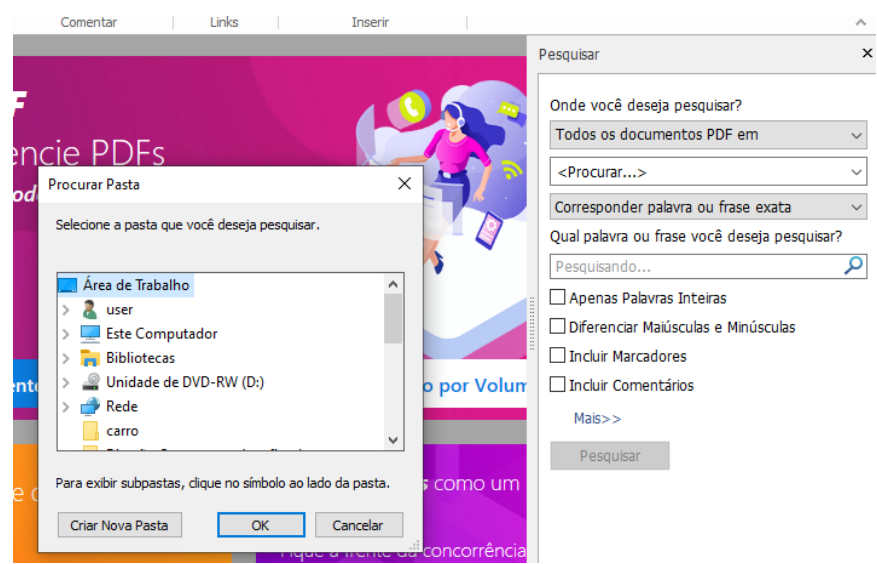

# **JORNAL O PROGRESSO**

10) Encontrado a pasta com as informações do Jornal, escolha se a busca será por ano ou mês. Vamos selecionar o ano de 1955 e Ok:

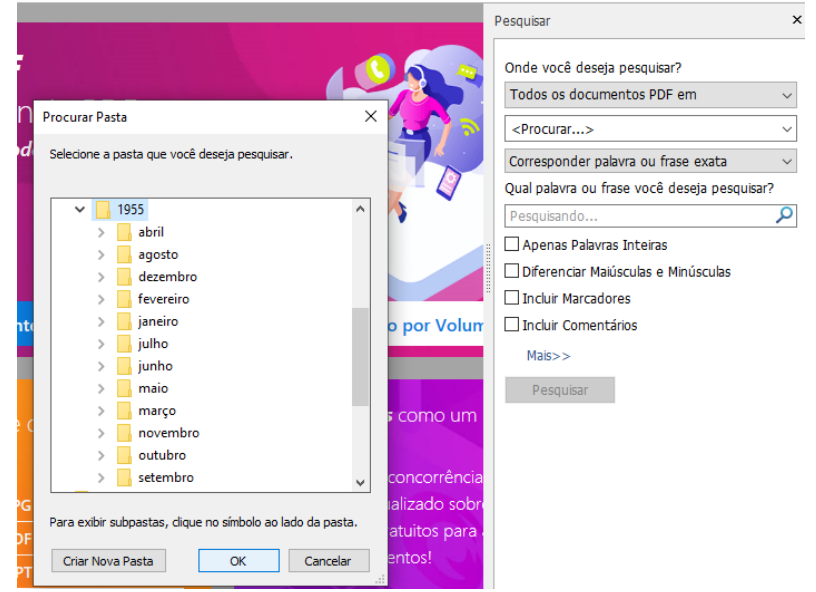

11) Preencher a palavra de interesse e clique em pesquisar. Utilizaremos a palavra "**escola**" e clique em pesquisar:

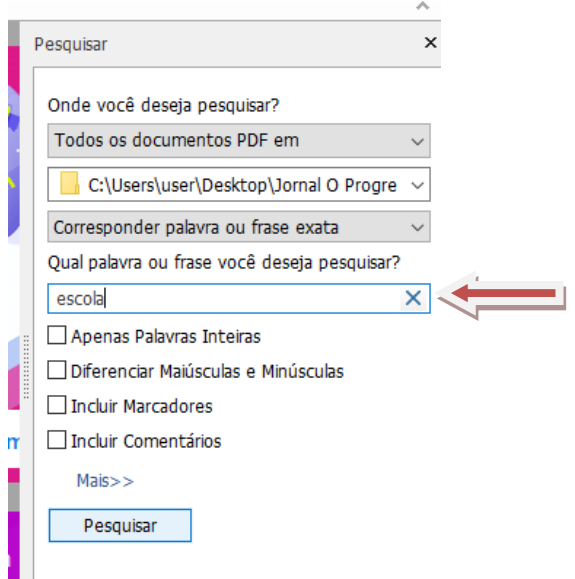

# **JORNAL O PROGRESSO**

12) A pesquisa será realizada e **apresentará os resultados obtidos no ano de 1955 com o assunto "escola"**. Foram encontrados 46 documentos com 258 instâncias/termos como resposta para a pesquisa realizada.

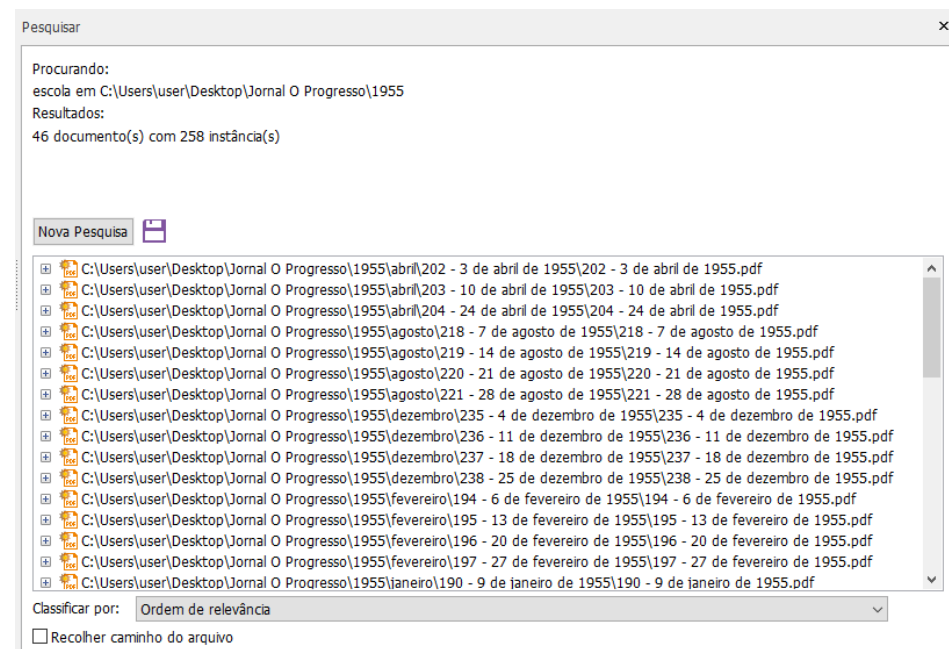

13) Ao clicar na imagem **+** antes da descrição do arquivo, aparecerá parte da informação textual onde se encontra a palavra buscava. E ao clicar direto no caminho apresentado no resultado abrirá automaticamente o arquivo do Jornal para leitura/salvamento:

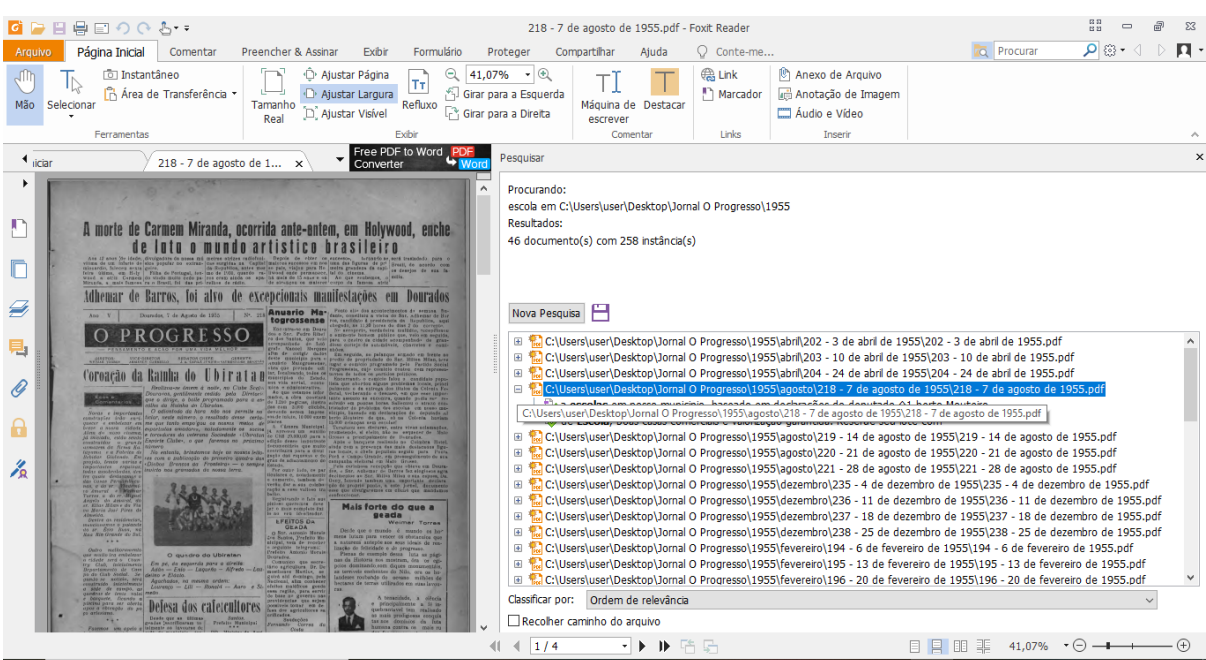

# **JORNAL O PROGRESSO**

- 14) Observação 1: Para não perder a busca realizada e ter uma relação das edições que possuem o assunto já pesquisado: tirar print do resultado e colar no word.
- 15) Observação2: Para não perder a busca realizada antes de verificar as edições: fechar apenas no X da janela dentro da aba do pdf:

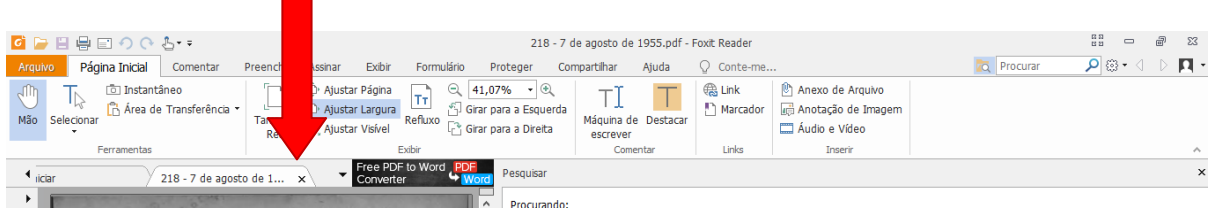

16) Para a pesquisa com outros dados, refazer a partir da etapa 8.